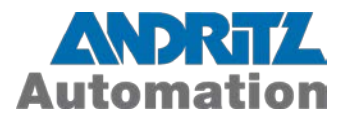

# **IDEAS Release Notes** IDEAS™ v6.0.0

Date issued: March 25, 2014 Revision No.: 1

> Contact: ANDRITZ Inc. Division: Automation Solutions 125 Clairemont Avenue, Suite 570 Decatur, GA 30030, USA Phone: +1 (404) 370 1350 Fax: +1 (404) 378 3813

Confidential document. All rights reserved. No duplication or disclosure to third parties permitted without the written consent of ANDRITZ AUTOMATION

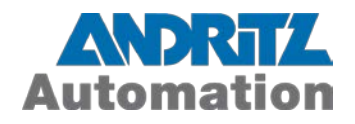

## **Table of Contents**

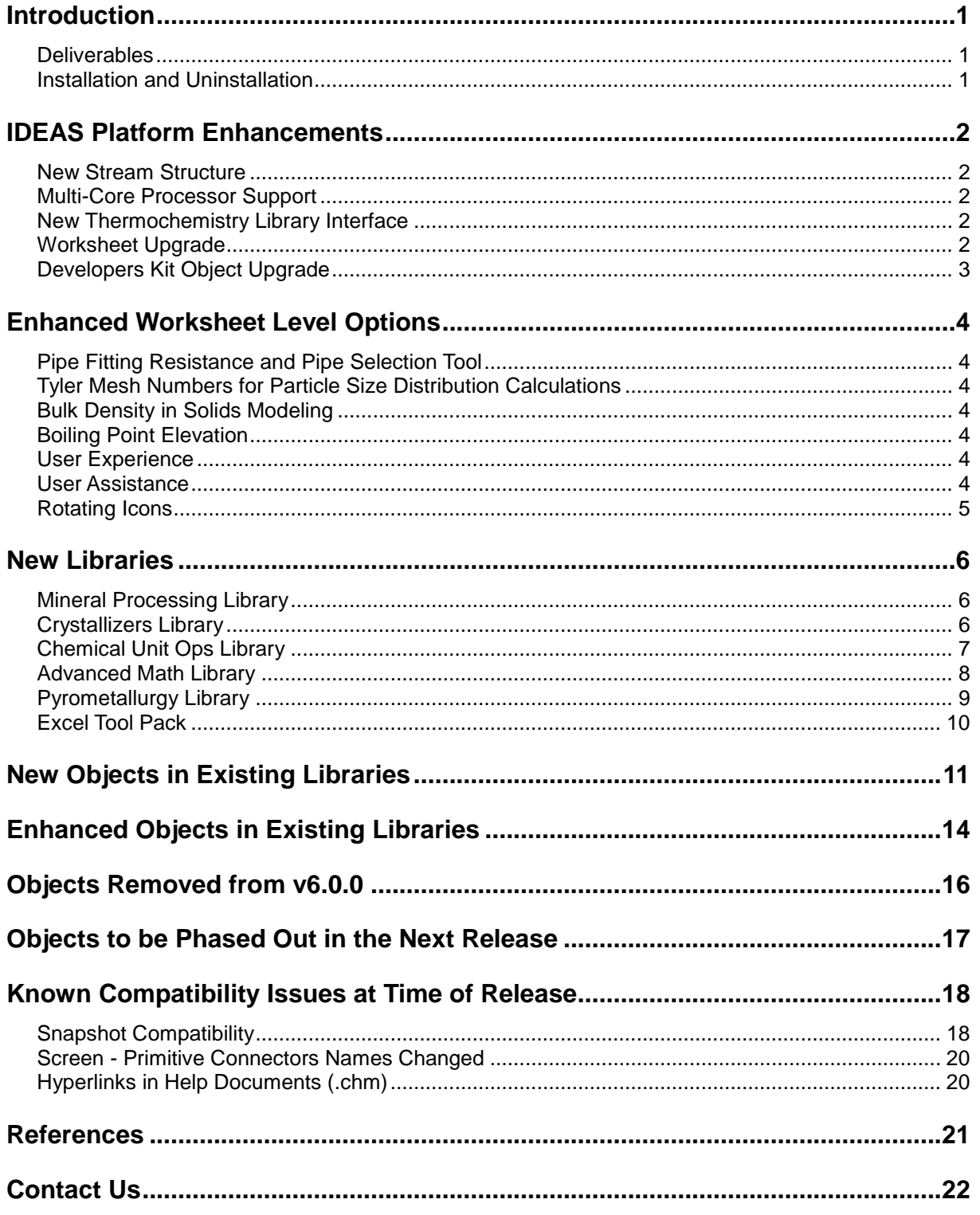

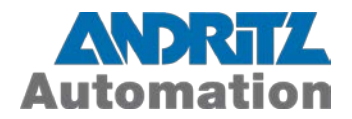

## <span id="page-2-0"></span>**Introduction**

This document contains Release Notes for the IDEAS Process Simulation Software package.

All information in this document refers to IDEAS build number 6.0.0.995 produced by ANDRITZ Inc. on February 14, 2014.

#### <span id="page-2-1"></span>**Deliverables**

This deliverable comprises:

- **IDEAS Process Simulation Software**
- **IDEAS Process Simulation Software tutorials, examples, and user manual**

#### <span id="page-2-2"></span>**Installation and Uninstallation**

- To install the IDEAS software package, follow the installation instructions in the "IDEAS Installation Instructions" document.  $\{R1\}$ .
- To uninstall the IDEAS software package, follow the uninstallation instructions in the "IDEAS Installation Instructions" document [{R1}](#page-22-1).

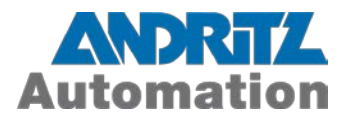

## <span id="page-3-0"></span>**IDEAS Platform Enhancements**

#### <span id="page-3-1"></span>**New Stream Structure**

- Unlimited number of components in the stream.
- Reduced RAM usage.
- Faster model opening, initialization and execution.

#### <span id="page-3-2"></span>**Multi-Core Processor Support**

**Parallel computing option in Pressure-Flow network solver.** 

#### <span id="page-3-3"></span>**New Thermochemistry Library Interface**

- Interface to high temperature thermodynamic package ChemSage, which can be used to predict phase equilibrium calculations in high temperature mining unit operations such as smelting.
- ChemSage (.dat and .cst) thermochemical data files are required for IDEAS ChemApp interface functionality. ChemSage .cst files can be generated using FactSage Equilib moduleChemApp. which provides calculation capabilities of the ChemSage Gibbs free energy minimizer. It consists of a rich set of subroutines, which provides all the necessary tools for the calculation of complex multicomponent, multiphase equilibrium, and the determination of associated thermodynamic properties of the system, its phases, and their constituents.
- **Interface to VMG, OLI, HSC are available similar to the previous IDEAS version.**
- All third party data files are now located in the <...\App Path\Component Records\Databanks> folder.

#### <span id="page-3-4"></span>**Worksheet Upgrade**

- Worksheets saved with IDEAS v5.0.x can be opened in IDEAS v6.0.0 following the instructions provided in the document "Upgrading v500 worksheet to v600"  ${R2}$ . If upgrading v4 worksheets, the user will have to first upgrade the worksheet to v5.0.0 and then open it in v6.0.0.
- Snapshots from v5.0.x, with a few exceptions, are supported in this version of IDEAS as described later on in this document.

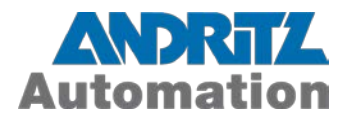

## <span id="page-4-0"></span>**Developers Kit Object Upgrade**

 Some function calls have been modified in this version of IDEAS. Follow instructions outlined in "IDEAS v600 Boundary Dev Kit Manual" [{R3}](#page-22-3) and "IDEAS v600 PF Developers Kit Manual" [{R4}](#page-22-4) to update the code and recompile v5.0.0 Boundary Developers Kit objects and PF Developers Kit objects, respectively.

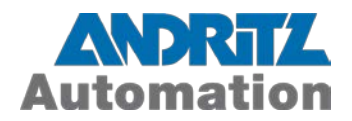

## <span id="page-5-0"></span>**Enhanced Worksheet Level Options**

## <span id="page-5-1"></span>**Pipe Fitting Resistance and Pipe Selection Tool**

- Option to specify fittings (number and type of elbows, bends, etc.) for K-value estimation.
- **Option to define Pipe Schedules instead of diameters.**

#### <span id="page-5-2"></span>**Tyler Mesh Numbers for Particle Size Distribution Calculations**

 Option to use Tyler Mesh numbers for defining particle sizes in objects with Particle Size Distribution handling capabilities.

#### <span id="page-5-3"></span>**Bulk Density in Solids Modeling**

Use of bulk density in streams with dry particulate solids.

#### <span id="page-5-4"></span>**Boiling Point Elevation**

**Additional model to compute global BPE, which integrates molality of dissolved solids.** 

#### <span id="page-5-5"></span>**User Experience**

- Database table (containing version details, block numbers, etc.) of all blocks used in the worksheet is created on opening a worksheet.
- Database table contains three previous states, which is helpful in restoring previous state data during troubleshooting, where state is a list of object versions used while opening a model.
- Faster model debugging: Double-click on the block number in a message window message to navigate to the block's dialog box.

#### <span id="page-5-6"></span>**User Assistance**

- Comprehensive context-sensitive help documentation for objects in libraries.
- Updated IDEAS User Manual [{R5}](#page-22-5).
- New "IDEAS Steady State Mineral Processing Tutorial"  ${R6}$  and "IDEAS Dynamic Tutorial"  ${R7}$  for new users, and as references for existing users.

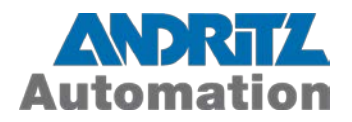

 Upgraded example models with descriptions (with a cross-reference list of objects and their related example models, for quick reference).

### <span id="page-6-0"></span>**Rotating Icons**

- All new IDEAS objects, and many existing objects, use the rotating icons feature. There are a reduced number of objects in some libraries (compared to previous IDEAS versions) since a single object (with rotating icon) now replaces multiple objects (with the same functionality but different icons).
- Conversion to the new icon structure is automatically carried out during the worksheet upgrade procedure.

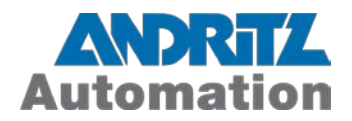

## <span id="page-7-0"></span>**New Libraries**

### <span id="page-7-1"></span>**Mineral Processing Library**

This library replaces the Hydromet library in v5.0.0, and expands it by adding twelve (12) new "Bronze" level (steady-state) objects.

## <span id="page-7-2"></span>**Crystallizers Library**

This is a new, "Gold" level library with the following dynamic, high-fidelity objects:

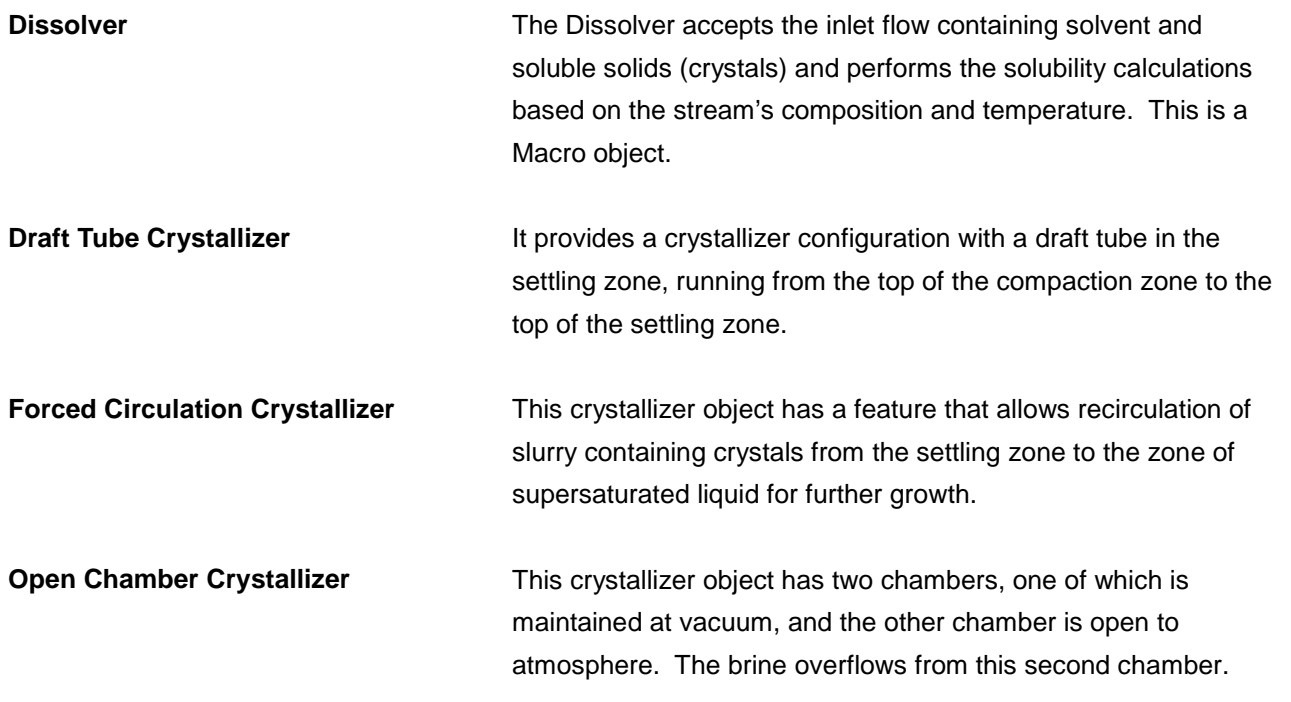

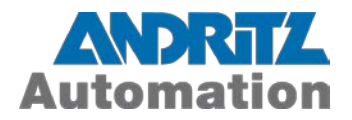

## <span id="page-8-0"></span>**Chemical Unit Ops Library**

Mass and heat transfer processes involved in multiphase systems can be modeled using the objects in this library.

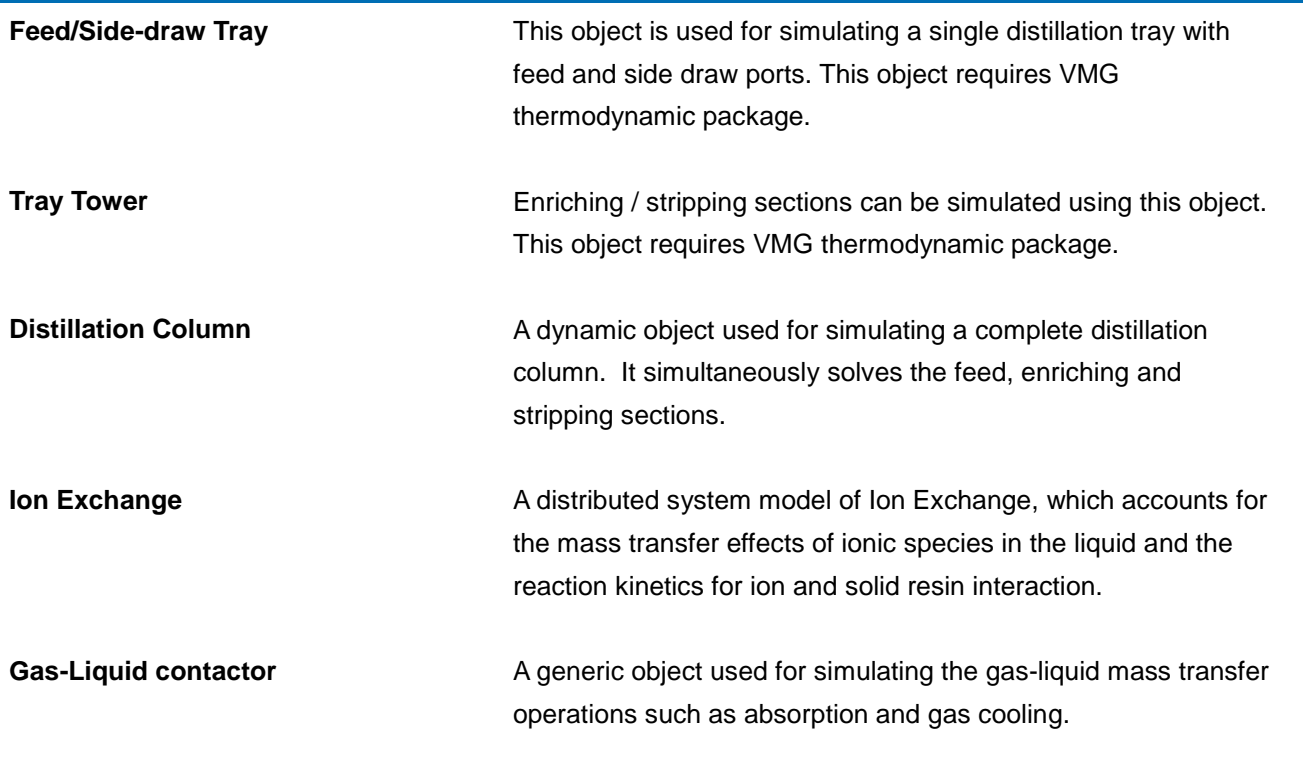

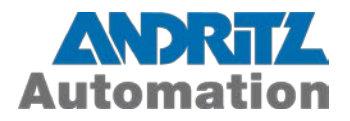

## <span id="page-9-0"></span>**Advanced Math Library**

Applied mathematical formulations and numerical methods provided in this library serve as an advanced process analytic tool.

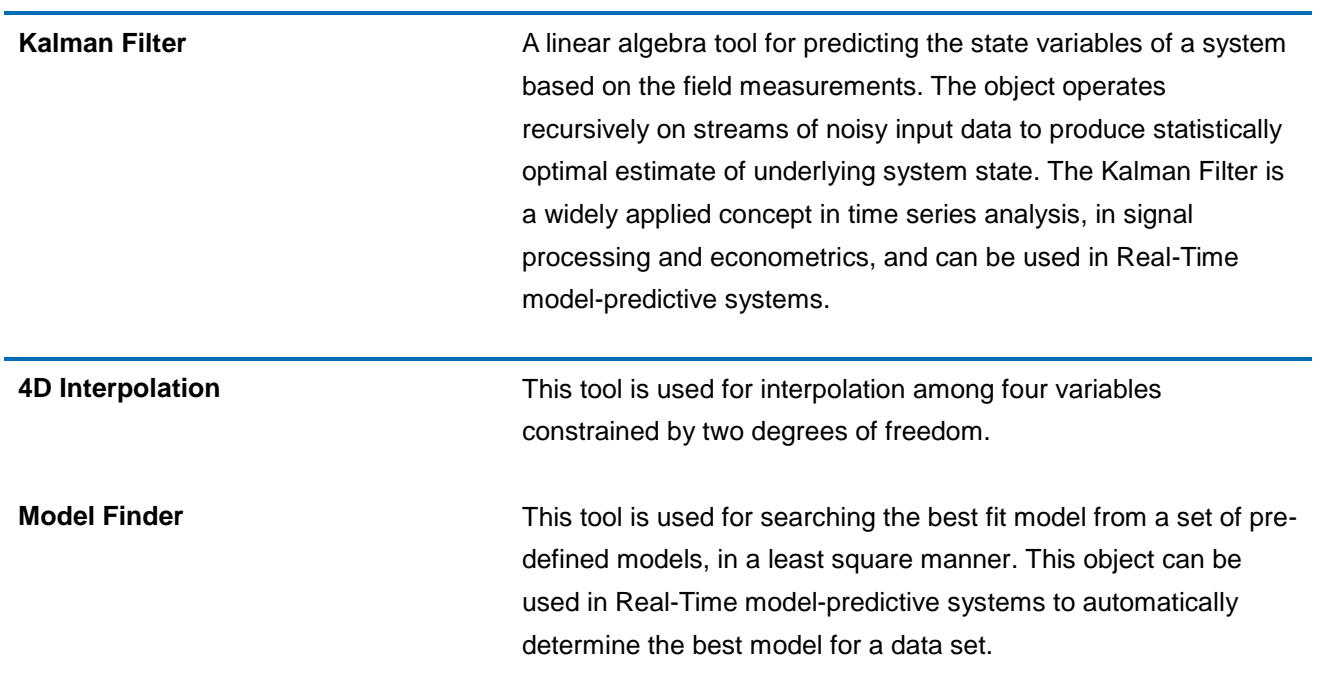

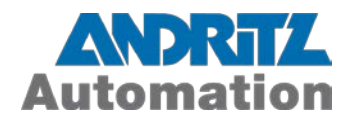

## <span id="page-10-0"></span>**Pyrometallurgy Library**

į.

This library consists of objects used for simulating the unit operations involved in high temperature pyrometallurgical and off-gas treatment plants.

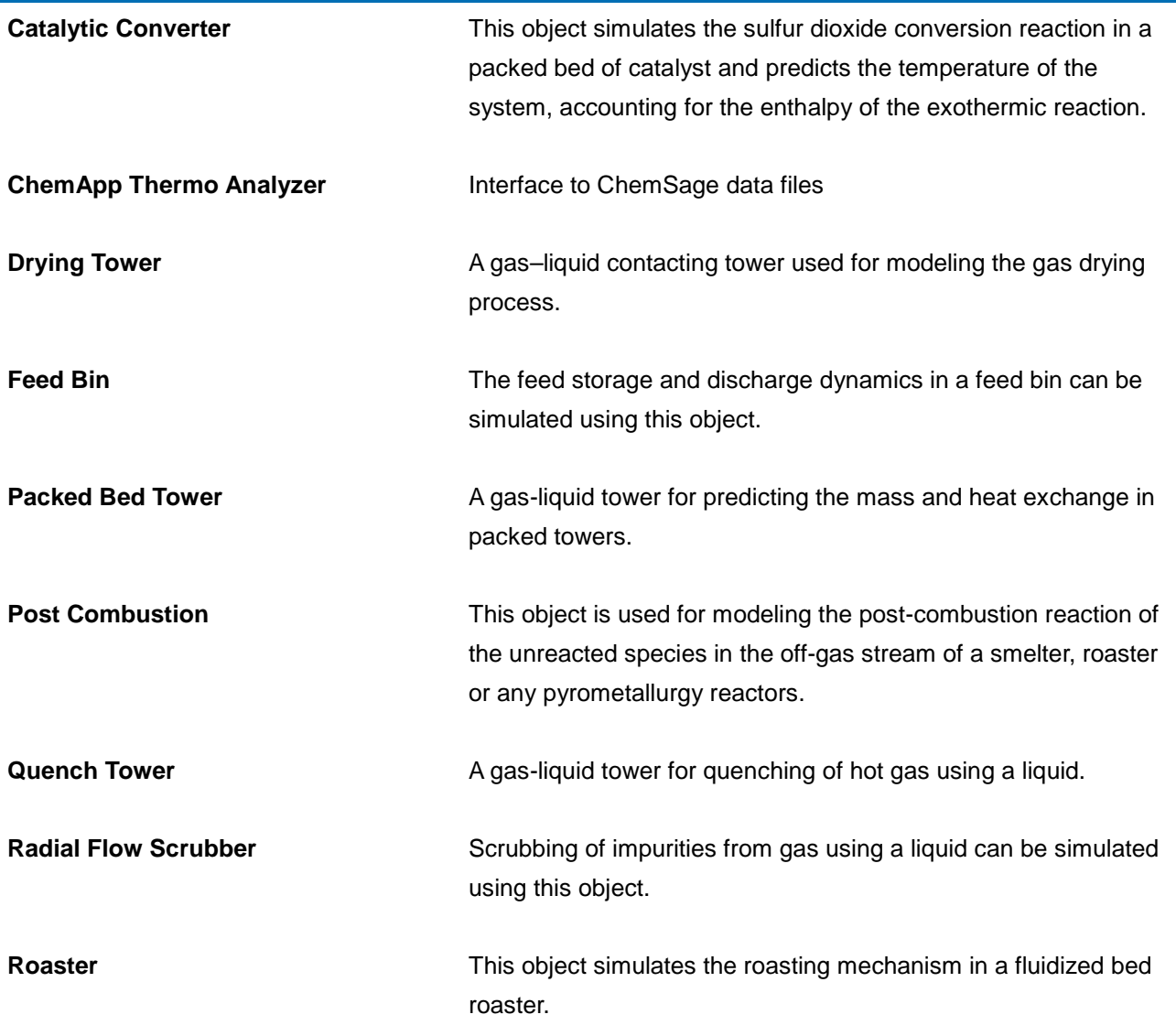

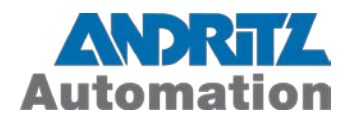

## <span id="page-11-0"></span>**Excel Tool Pack**

Contains a set of Excel tools for worksheet interaction.

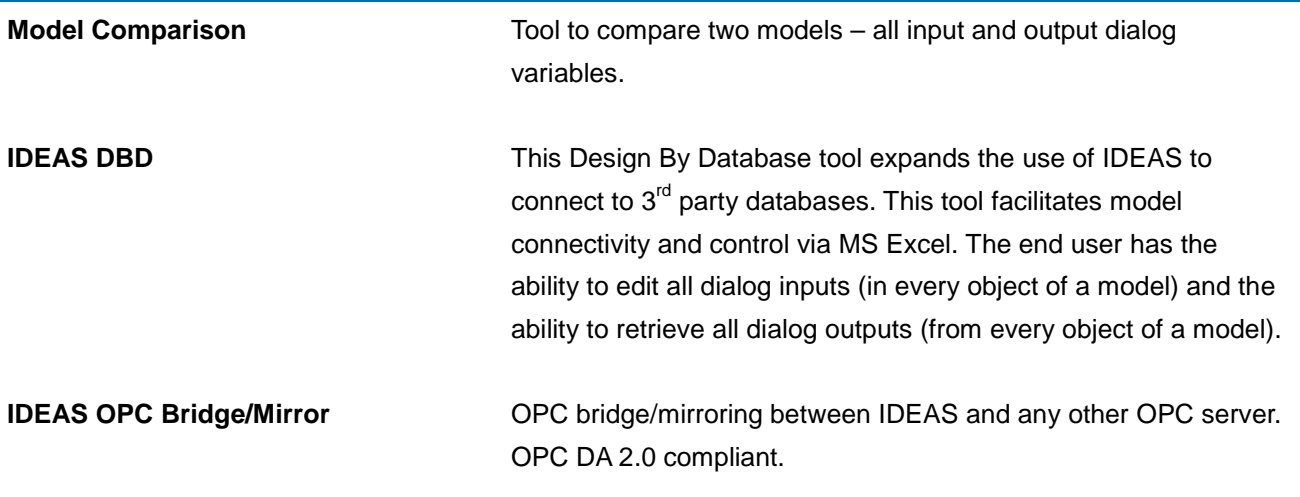

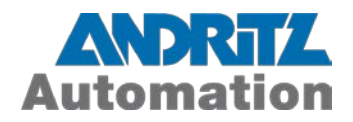

## <span id="page-12-0"></span>**New Objects in Existing Libraries**

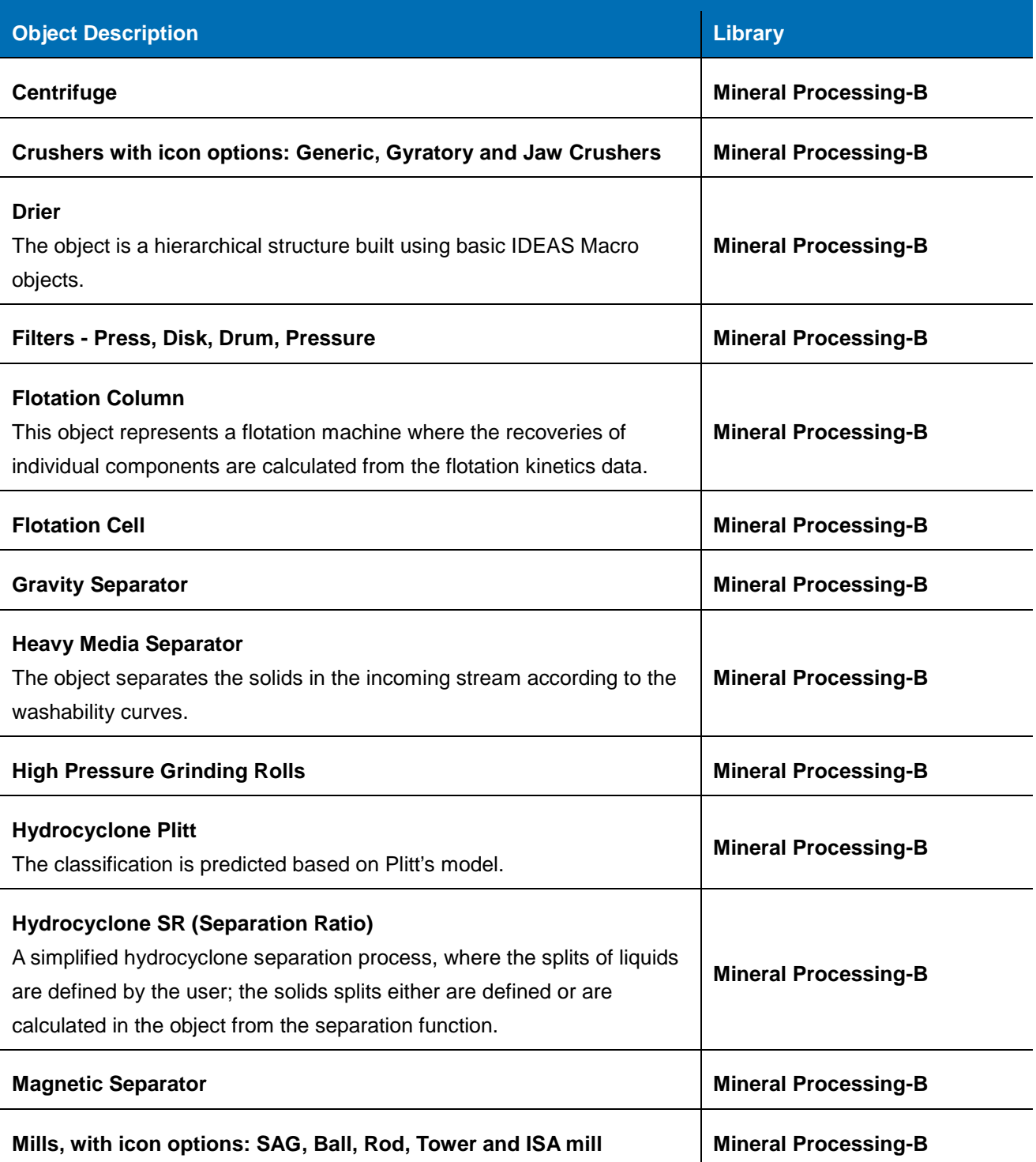

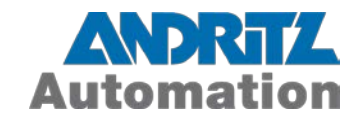

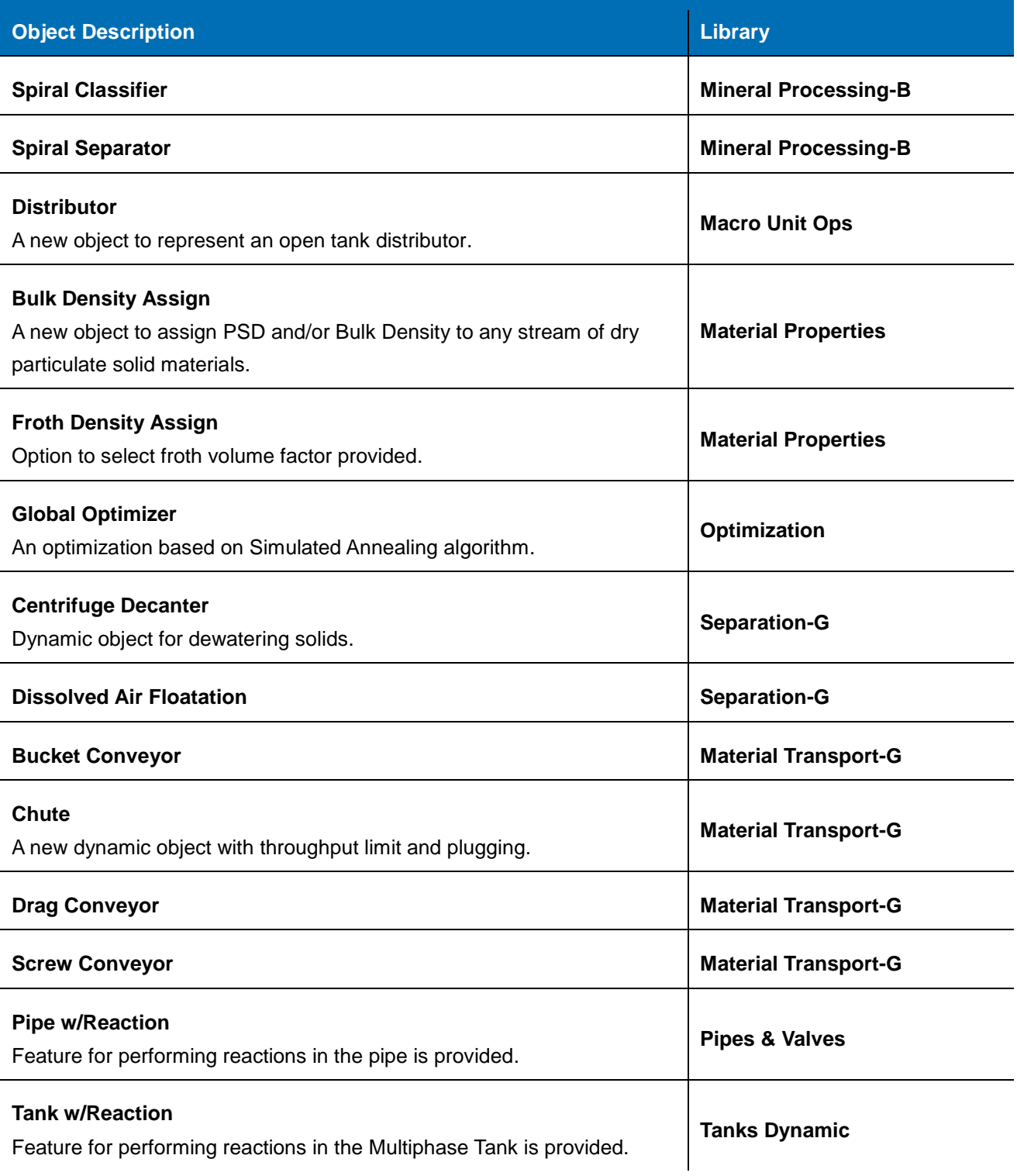

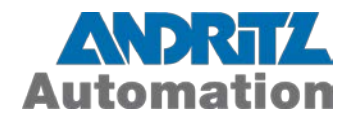

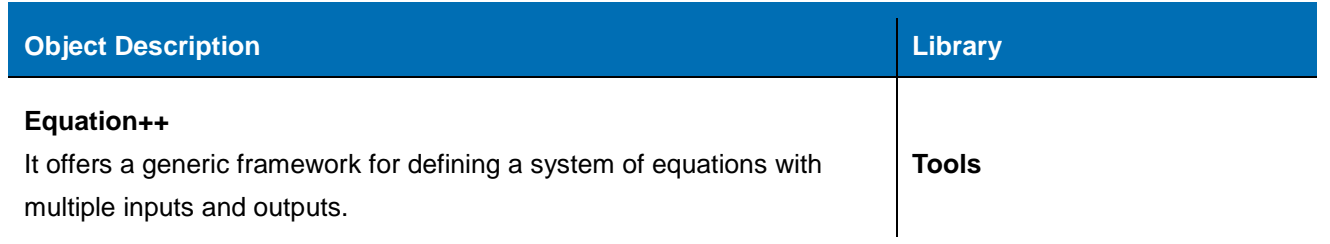

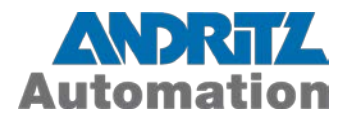

## <span id="page-15-0"></span>**Enhanced Objects in Existing Libraries**

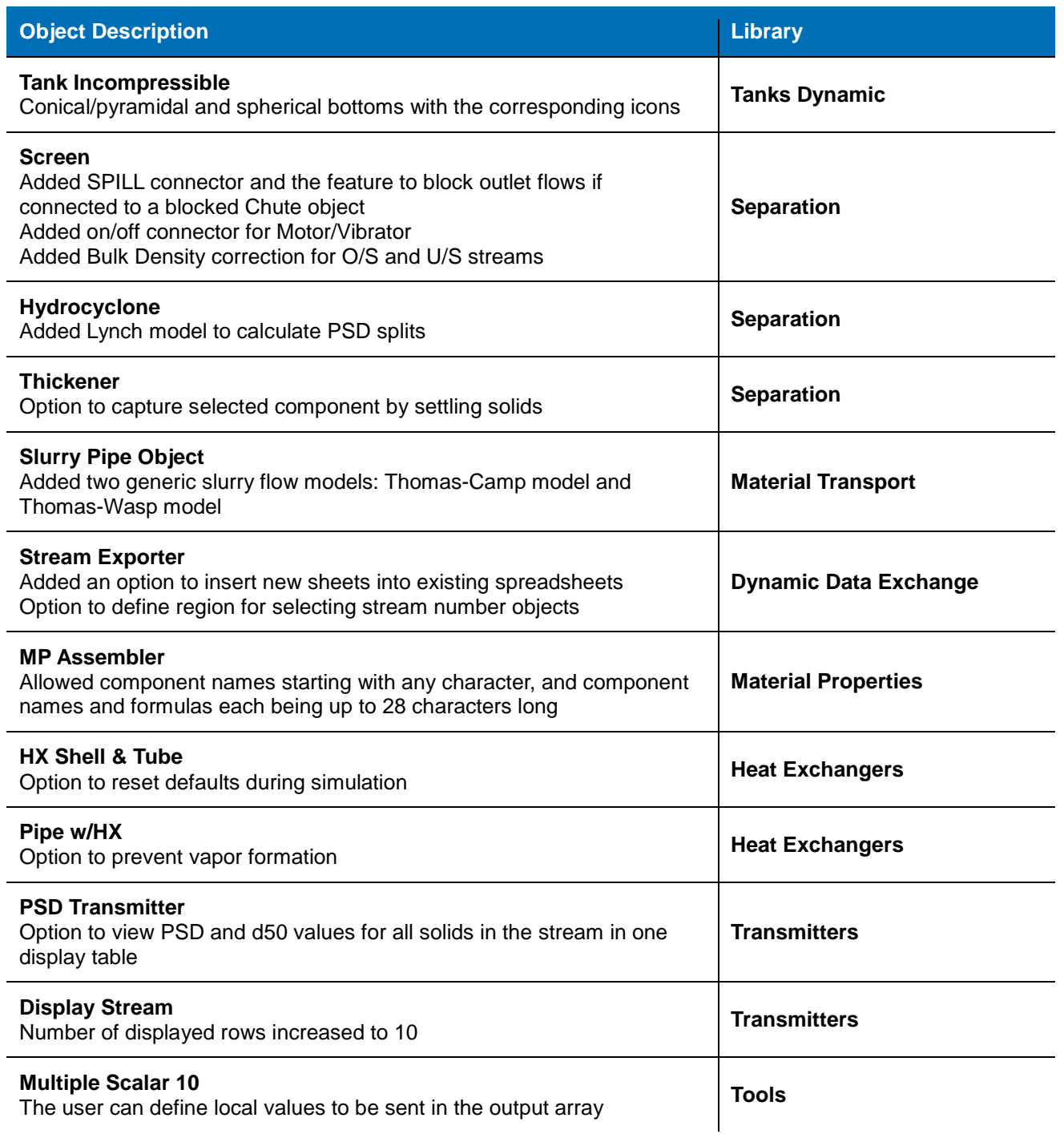

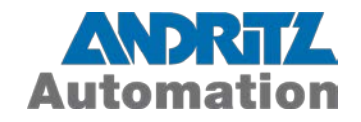

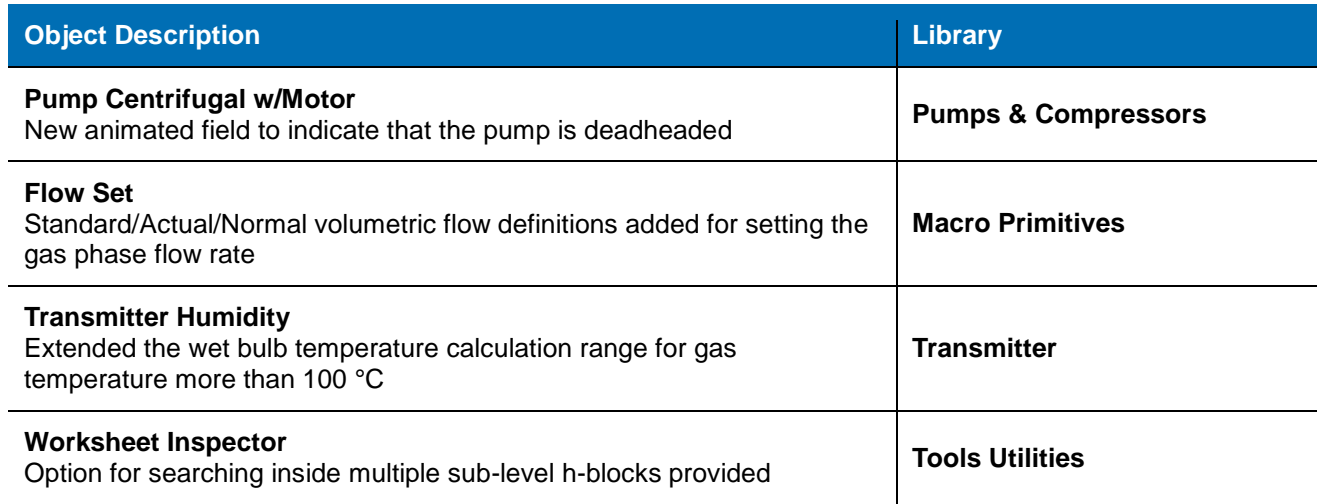

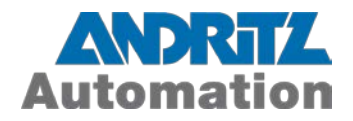

## <span id="page-17-0"></span>**Objects Removed from v6.0.0**

The following objects have been removed from IDEAS v6.0.0. Worksheets created in an older version of IDEAS (containing these objects) will still open and run; however, the user will not be able to drop new instances of these objects onto the worksheet. Embedded red "X" symbol will appear on top of the obsolete objects in existing worksheets. Please see the "Replace with" column for replacement objects.

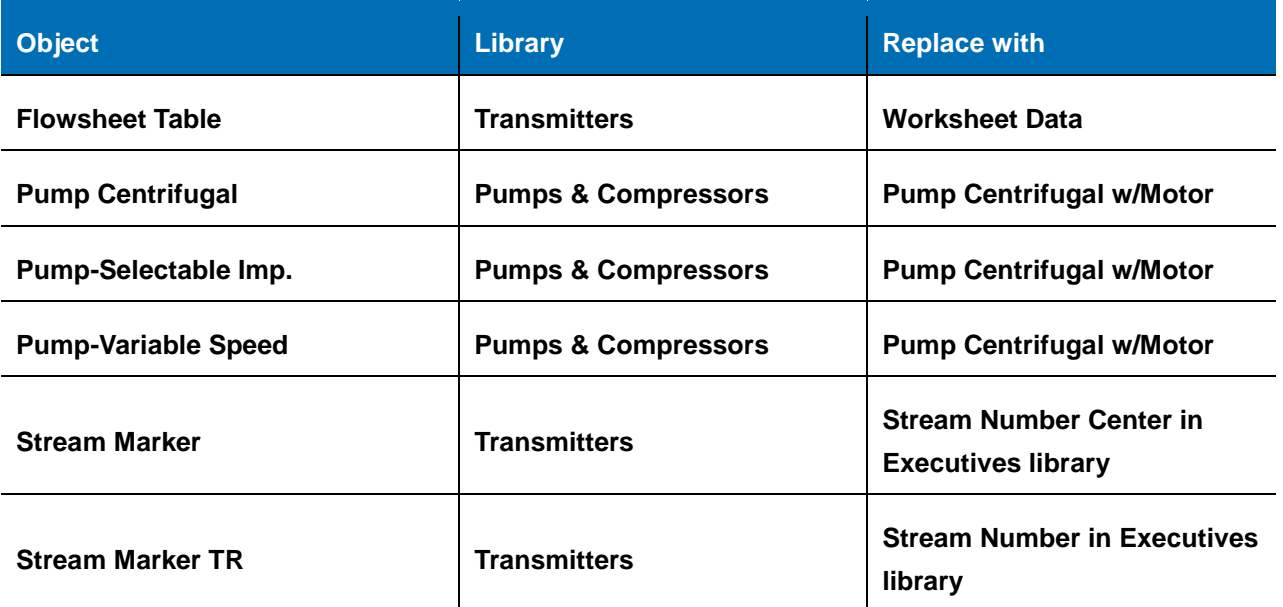

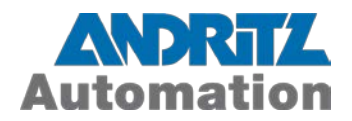

## <span id="page-18-0"></span>**Objects to be Phased Out in the Next Release**

The following objects are being phased out in this version. Worksheets created in an older version of IDEAS (containing these objects) will still open and run; however, the user will not be able to drop new instances of these objects onto the worksheet. Please see the "Replace with" column for alternate options.

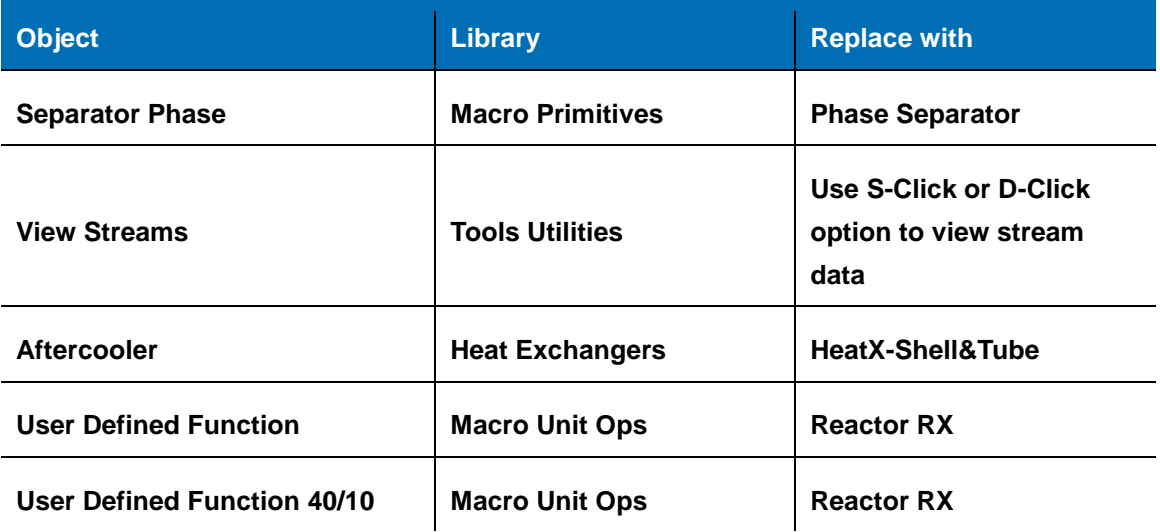

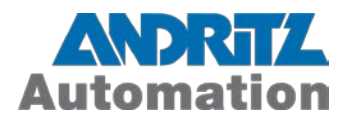

## <span id="page-19-0"></span>**Known Compatibility Issues at Time of Release**

## <span id="page-19-1"></span>**Snapshot Compatibility**

Most of the objects in this version (IDEAS v6.0.0) will retrieve their snapshots created in IDEAS v5.0.x worksheets. There are, however, a few objects for which seamless snapshot retrieval may not be possible. For those cases, the following message will be displayed when loading a snapshot file from v5.0.x.

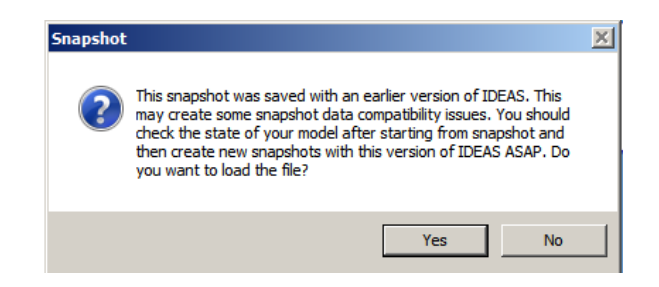

When the snapshot is loaded, the v5.0.x model upgraded to v6.0.0 may run without any problems. However, if any of the objects with no forward snapshot compatibility are present on the worksheet, the user will see warning messages about a mismatch in the number of snapshot data in these objects.

 $\frac{1}{2}$ **U TIRAST** 

start simulation [november 20, 2012] [11:13:06]<br>waRning - snapshot not retrieved for Screen Primitive BN∞4 due to mismatch in the # of snapshot data. Required # = 826; available # = 559. Either a newer version of Screen P

The reporting objects will start from its defaults, while all other snapshot-compatible objects will have their snapshot conditions fully restored.

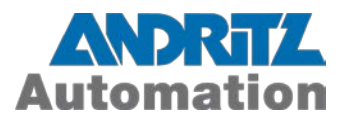

Below is the list of v6.0.0 objects that will not retrieve their snapshots:

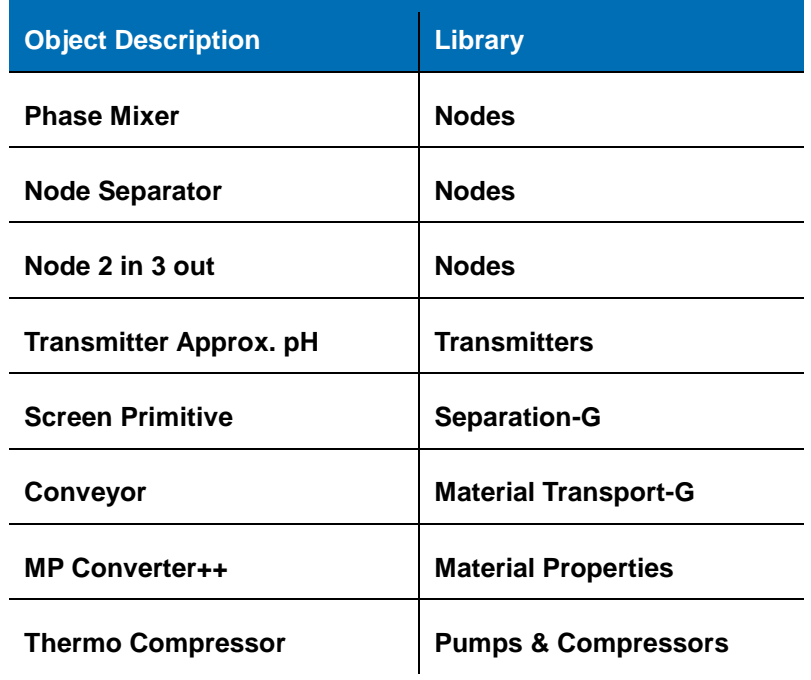

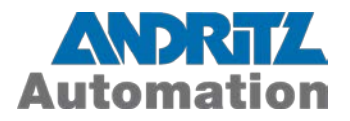

#### <span id="page-21-0"></span>**Screen - Primitive Connectors Names Changed**

The new Screen Primitive object from Separation-G 600.lix has three outlet connectors, instead of two in v5.0.0, and the connectors' names have been changed. Due to this change, any Stream Number objects assigned the outlet streams will report an error as follows:

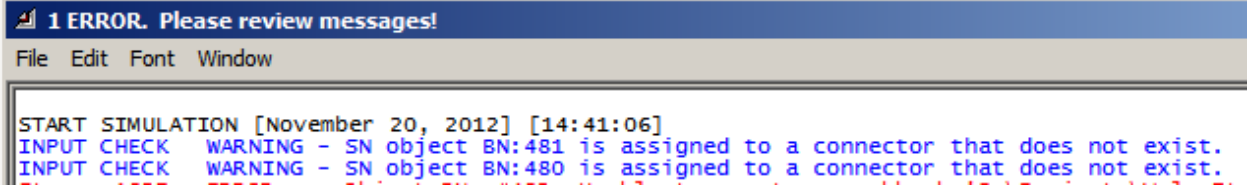

The user should reconnect the SN object manually by clicking on the connector name field and selecting the proper connector name from the pull-down menu: OversizeOut for previously used Con1Out and UndersizeOut for Con2out.

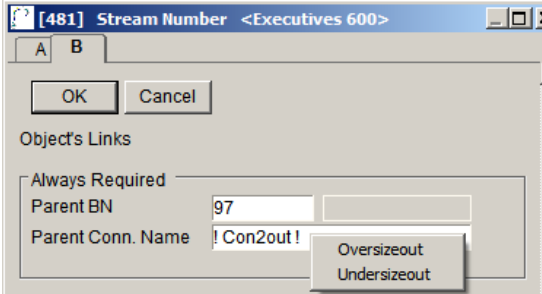

## <span id="page-21-1"></span>**Hyperlinks in Help Documents (.chm)**

PDF files hyperlinked in .chm may not open in IE 10 or higher.

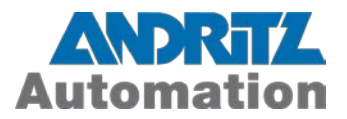

## <span id="page-22-0"></span>**References**

- <span id="page-22-1"></span>**R1**. IDEAS Installation Instructions
- <span id="page-22-2"></span>**R2**. Upgrading v500 worksheet to v600
- <span id="page-22-3"></span>**R3**. IDEAS v600 Boundary Dev Kit Manual
- <span id="page-22-4"></span>**R4**. IDEAS v600 PF Developers Kit Manual
- <span id="page-22-5"></span>**R5**. IDEAS User Manual
- <span id="page-22-6"></span>**R6**. IDEAS Steady State Mineral Processing Tutorial
- <span id="page-22-7"></span>**R7**. IDEAS Dynamic Tutorial

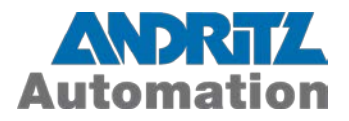

## <span id="page-23-0"></span>**Contact Us**

For more information, contact ANDRITZ Inc.:

**Product Sales: Brett Schug +1 (800) 567 IDEA (4332) (US & Canada only) +1 (678) 266 1907 (Outside US & Canada) [brett.schug@andritz.com](mailto:brett.schug@andritz.com)**

**Software Training & Support: Renee Roesel +1 (678) 266 1925 [simulation.support@andritz.com](mailto:simulation.support@andritz.com)  [IDEAS Product Site](http://www.andritz.com/products-and-services/pf-detail.htm?productid=18154)**

**Modeling Projects and Simulators: Bob Harris +1 (360) 714 0795 [bob.harris@andritz.com](mailto:bob.harris@andritz.com)**

> **User Group [IDEAS LinkedIn User group](http://www.linkedin.com/groups?gid=4326740&trk=myg_ugrp_ovr)**